## **Drivermonitorbematechmt5zip**

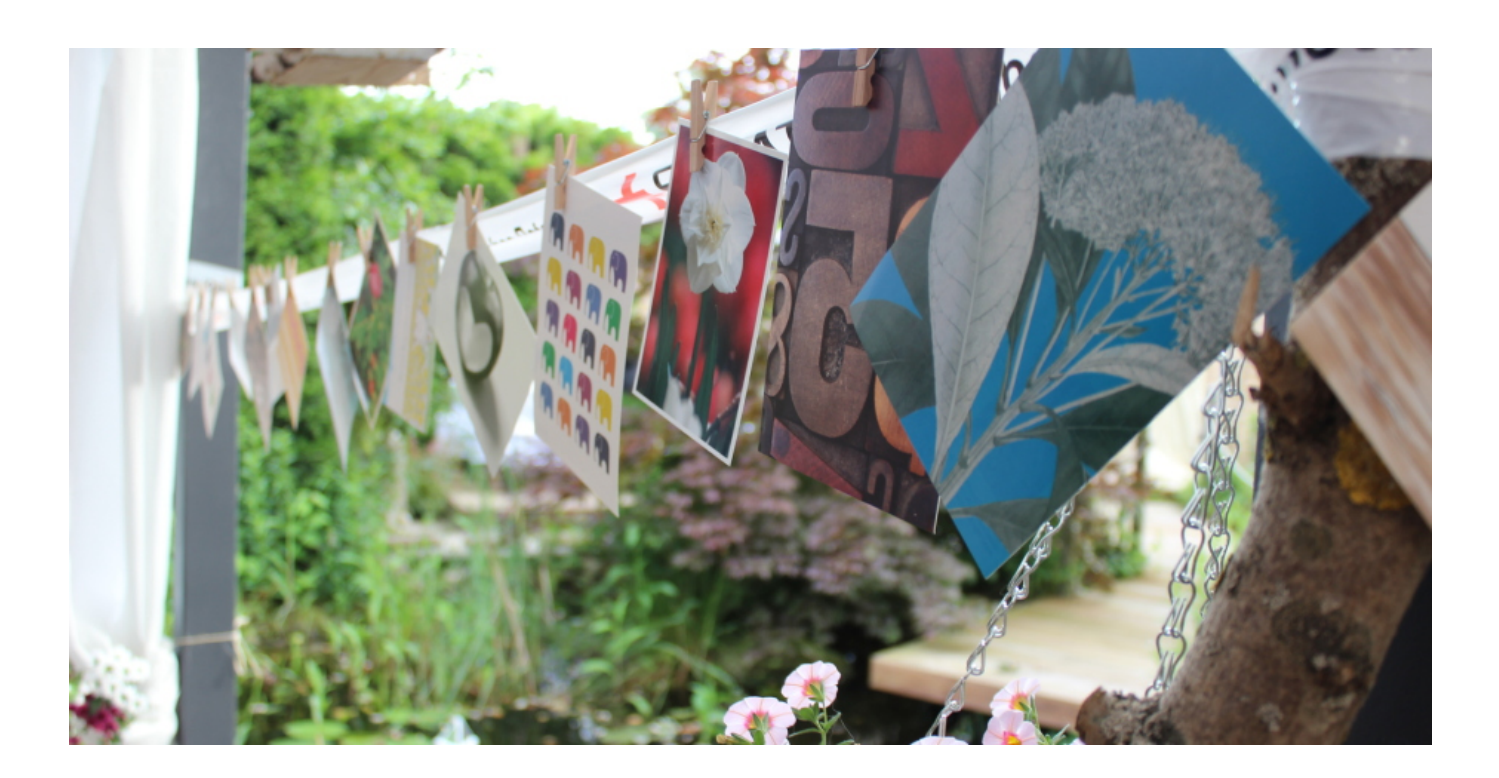

**DOWNLOAD:** <https://byltly.com/2iq2m5>

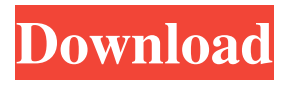

 1. Create a Kaggle account. 2. Go to the your Kaggle page and press the "Create a new account" button. 3. Copy the Personal Access Token (PAT) from the dashboard section of Kaggle website. 4. Open the terminal in your Mac or PC and run the command below to retrieve the token: Copy and paste the following lines on terminal to get your own personal access token Source: Import Kaggle notebooks into your Dashboard The following steps will allow you to import Kaggle notebooks into your Dashboard. 1. Go to the Dashboard section of your Kaggle dashboard. 2. Select "File > Import > Kaggle Notebooks". 3. After selecting the notebook you want to import, press the "Import" button. 4. Select "Yes, transfer my data" and press "Create". 5. After importing the notebook, go to the new tab "Kaggle Notebooks" to get the data in your dashboard. 6. For further information about importing and exporting Kaggle Notebooks you can check this link. Insert a Kaggle Machine Learning notebook into your Dashboard Now that we have the data in the dashboard you can start learning machine learning in Kaggle Notebooks by simply copying a notebook from Kaggle Notebooks section to the workspace of your project. You can create and edit your notebook in the Dashboard and can share the same with your team members or on a public notebook hosting platform such as GitHub. 3. From the tab "Choose a notebook…" press "Select" to select the notebook you want to import. 4. After

selecting the notebook press the "Import" button. 5. Select "Yes, transfer my data" and press "Create". Import Kaggle Notebooks directly from GitHub Once you have imported the data from Kaggle notebook you can use the data from the 82157476af

> [xforce keygen Simulation Mechanical 2014 crack](http://counkade.yolasite.com/resources/xforce-keygen-Simulation-Mechanical-2014-crack.pdf) [Mara And Clara Full Movie In English Version](http://orenun.yolasite.com/resources/Mara-And-Clara-Full-Movie-In-English-Version.pdf) [Adobe Acrobat X Pro 10.0.0 Multilingual \(keygen included\) 21](http://femsrickclos.yolasite.com/resources/Adobe-Acrobat-X-Pro-1000-Multilingual-keygen-included-21.pdf)